[firewall](https://zhiliao.h3c.com/questions/catesDis/524) packe **[车殿强](https://zhiliao.h3c.com/User/other/133950)** 2022-03-28 发表

# 组网及说明

# **1 配置需求或说明**

## **1.1 适用产品系列**

本案例适用于 ER3200G3 系列、ER3260G3 系列、ER5200G3 系列。

### **1.2 配置需求及实现的效果**

路由器作为企业网络的出口路由器, 要实现 WAN 口自动获取上网, 路由器上创建了两个内网网段, 分别为192.168.1.0/24,192.168.2.0/24, 对VLAN2下的终端进行MAC地址过滤, MAC地址为509A-4CD A-1ECB的终端不能上网, vlan1下用户不做限制, 。注意: WAN 口自动获取的网段不能和内网网段 1 **92.168.1.1/24** 冲突,否则会导致内网无法上外网。

# **2 组网图**

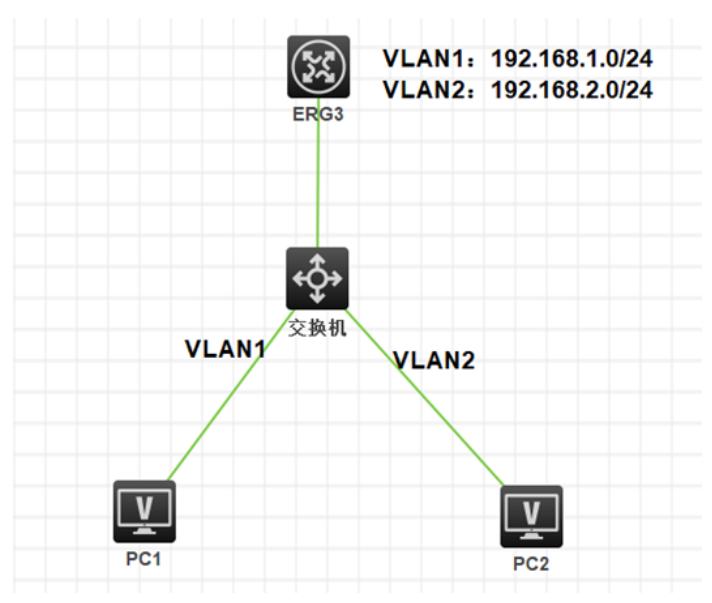

### 配置步骤

**1 配置步骤**

### **1.1 登录设备**

#登陆 WEB 管理页面 (默认情况下,登陆地址为 192.168.1.1/24,登陆用户名为 admin,登陆密码为 admin),

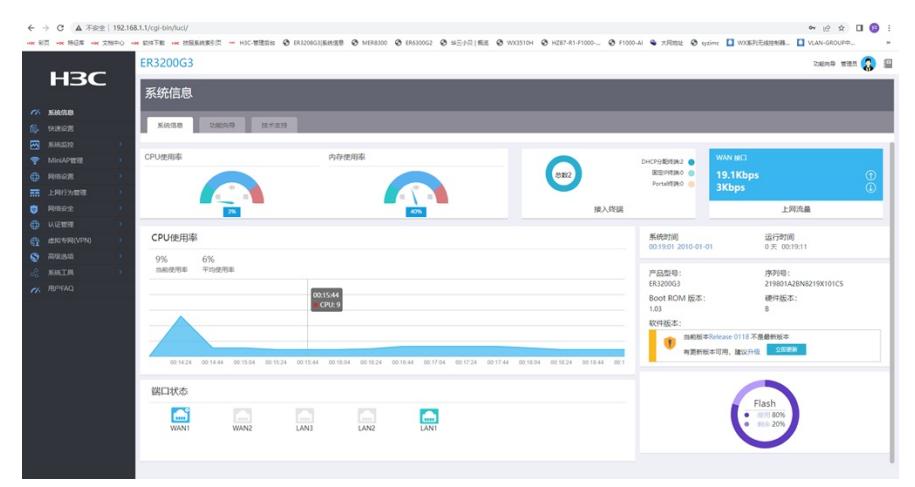

#### **1.2 配置外网以及内网地址池**

1、网络设置—外网配置—WAN配置

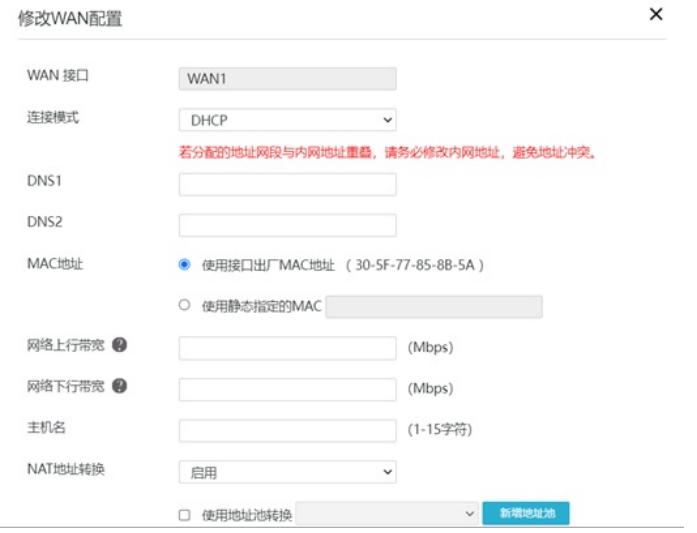

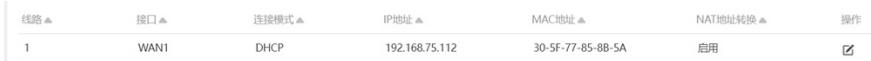

# 2、网络设置—LAN配置---vlan配置,创建内网vlan1 vlan2并开启地址池

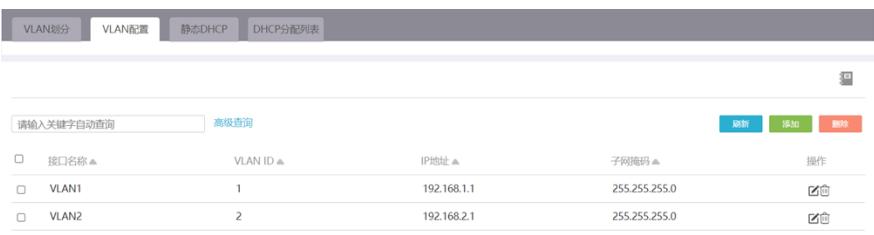

3、路由器lan1口连接交换机, 将lan1口放通对应vlan 网络设置---LANP配置---VLAN划分

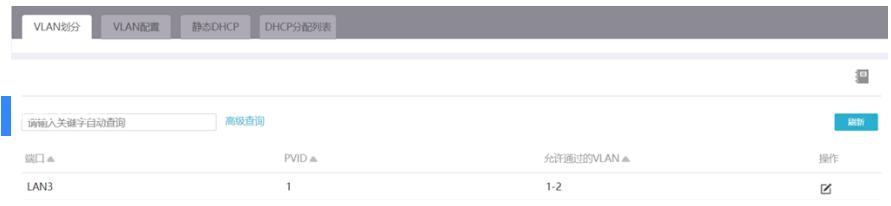